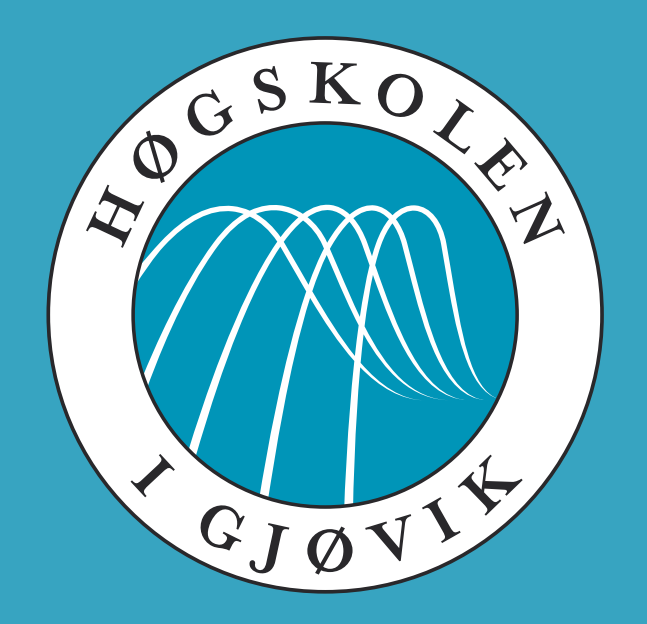

IMT 4891 - Digital Workflow Fundamentals September 2, 2009

### **#2: Transcoding, compression and storing data**

Kjell Are Refsvik

### **Welcome!**

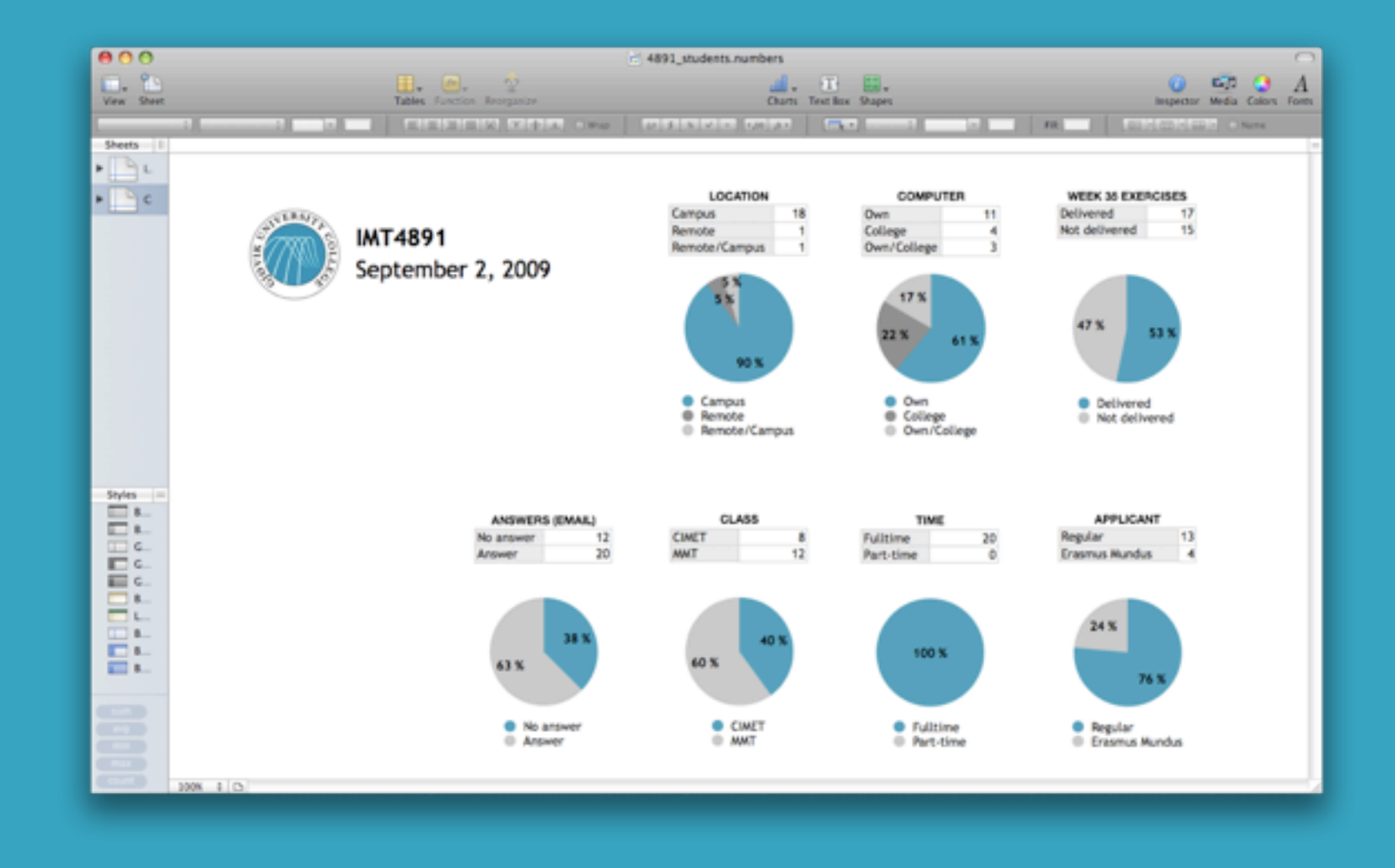

### Students yet to:

#### Send me an email.............. Deliver answers to exercises 12 15

### Lab A211 at 12:30 today

### \_\_\_\_\_\_\_\_@hig.no

### **Assistance?**

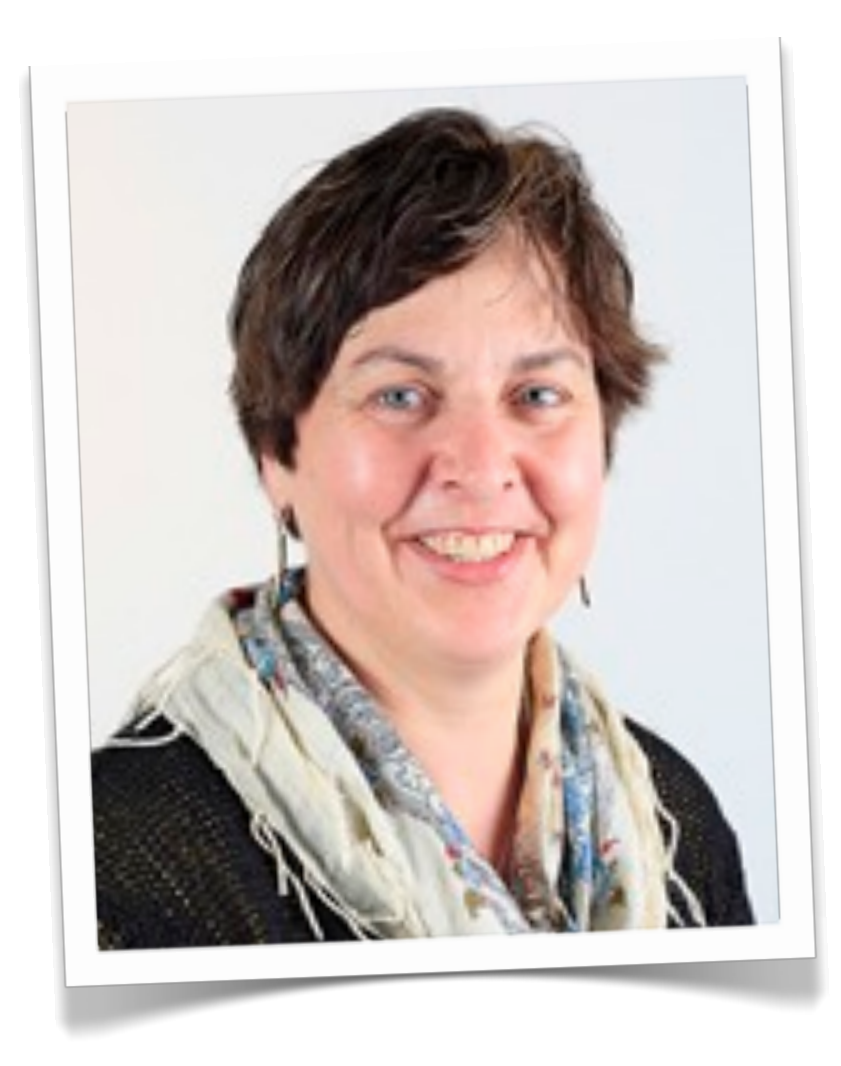

#### Hilde Bakke *Master student coordinator*

Office A223 hilde.bakke2@hig.no 61135223

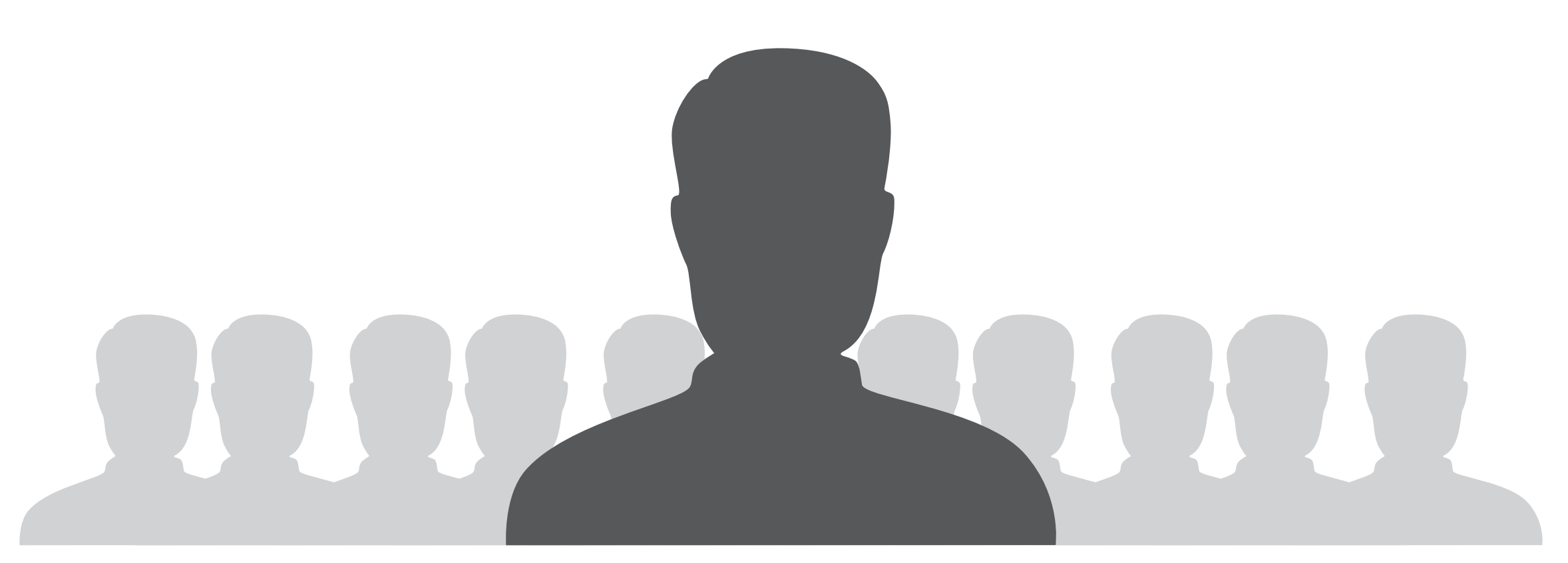

### **Student representative**

The class (CIMET+MMT) is asked to elect a student representative (preferably a campus student).

Email hilde.bakke2@hig.no the name of your elective today.

### **Fronter room adjustments**

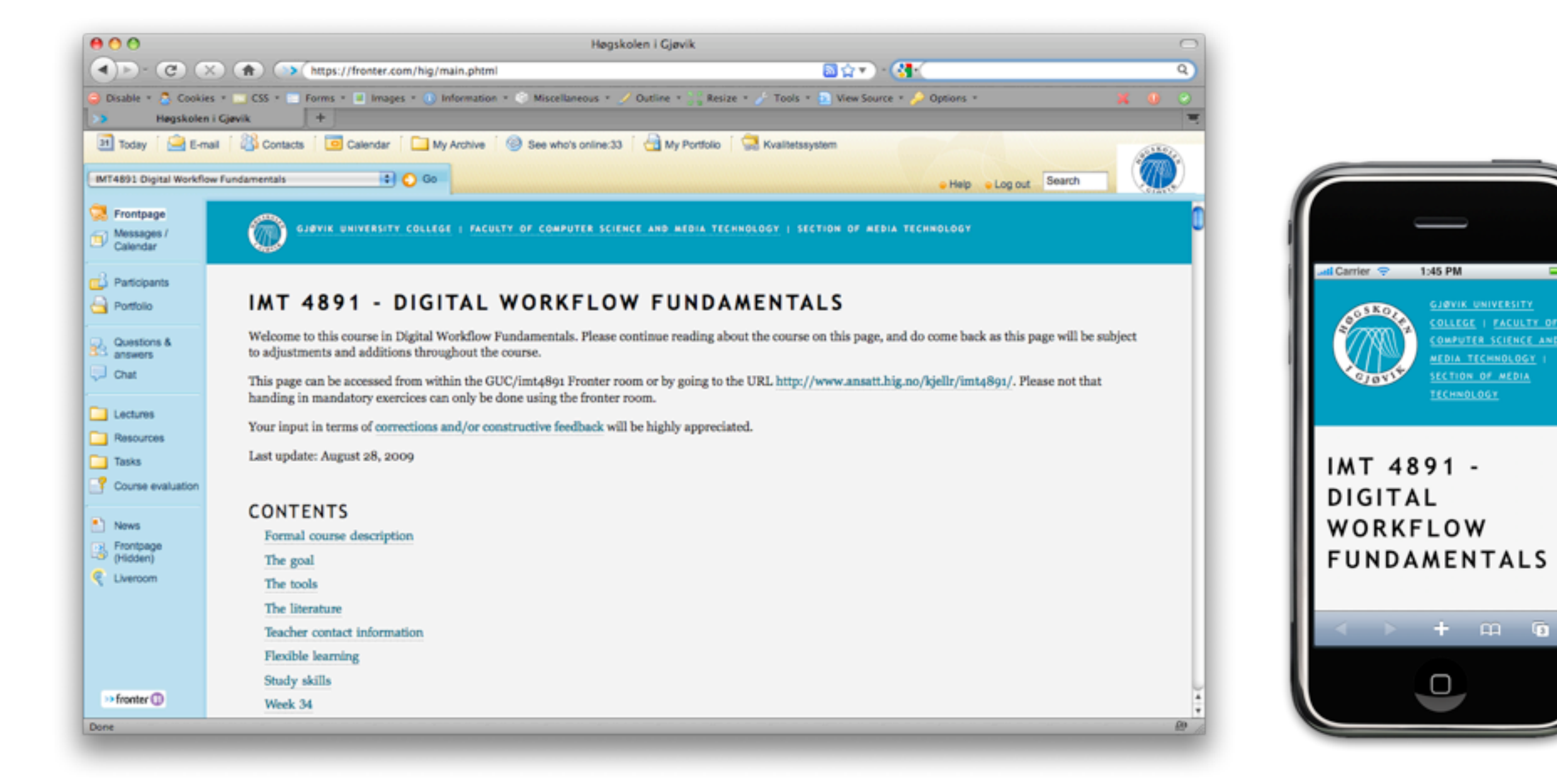

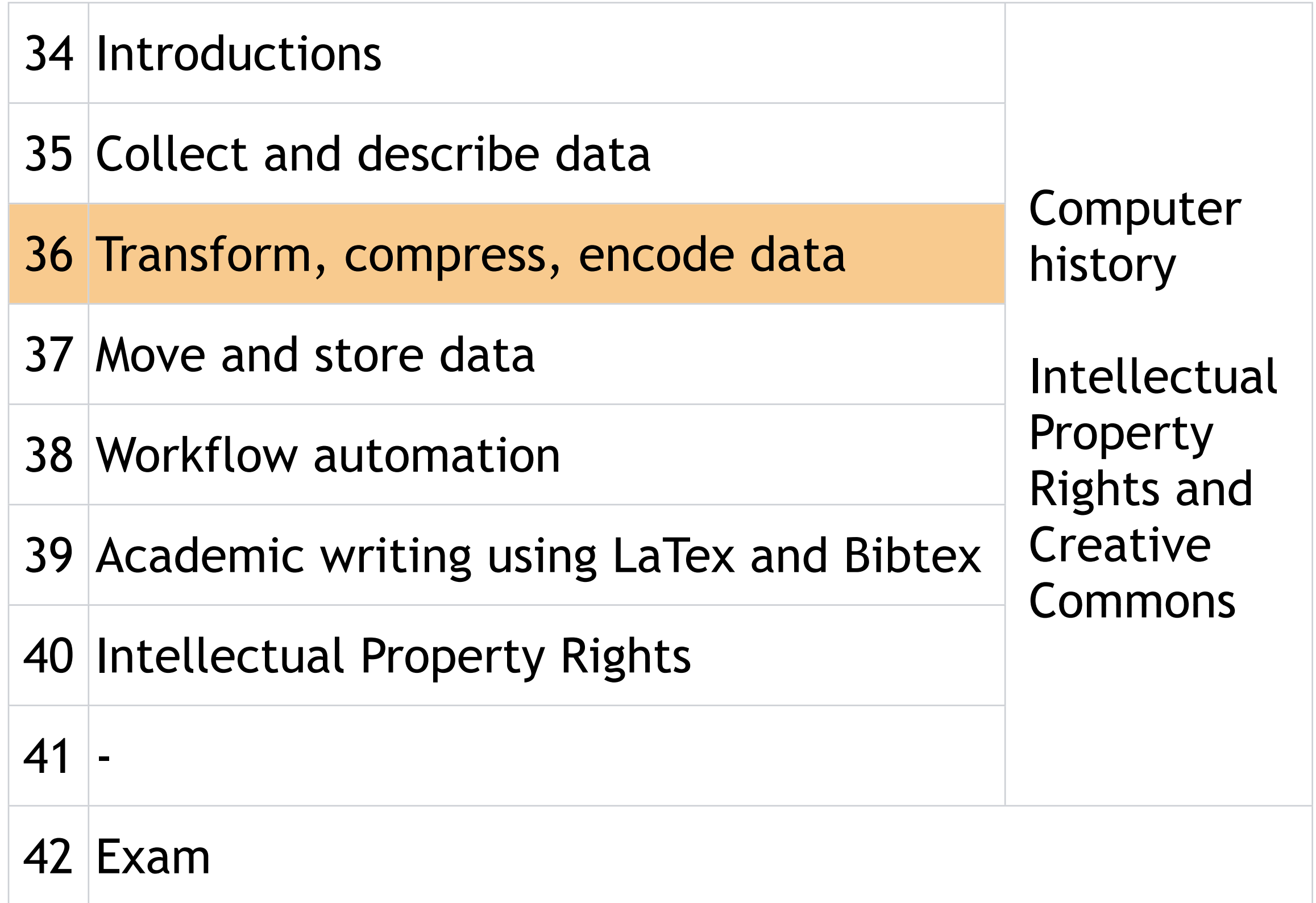

1.Find a few of your own digital photos, alternatively download some from the Internet. Look inside the files using the "exiftool" program. What metadata do you find and what groups do they belong to?

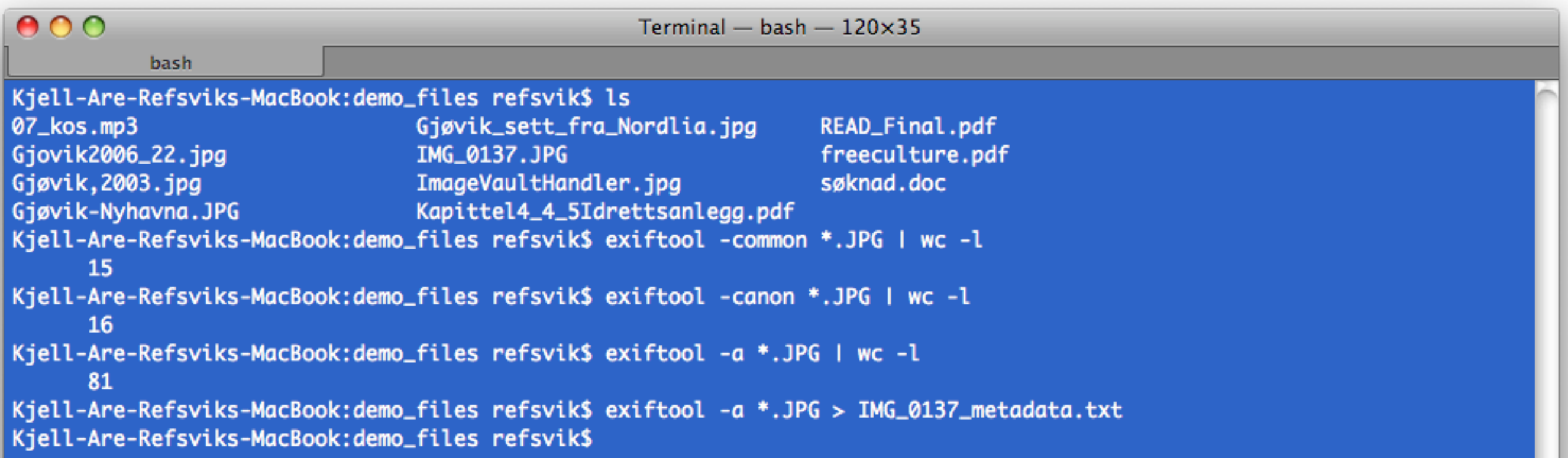

 $\frac{1}{\sqrt{2}}$ 

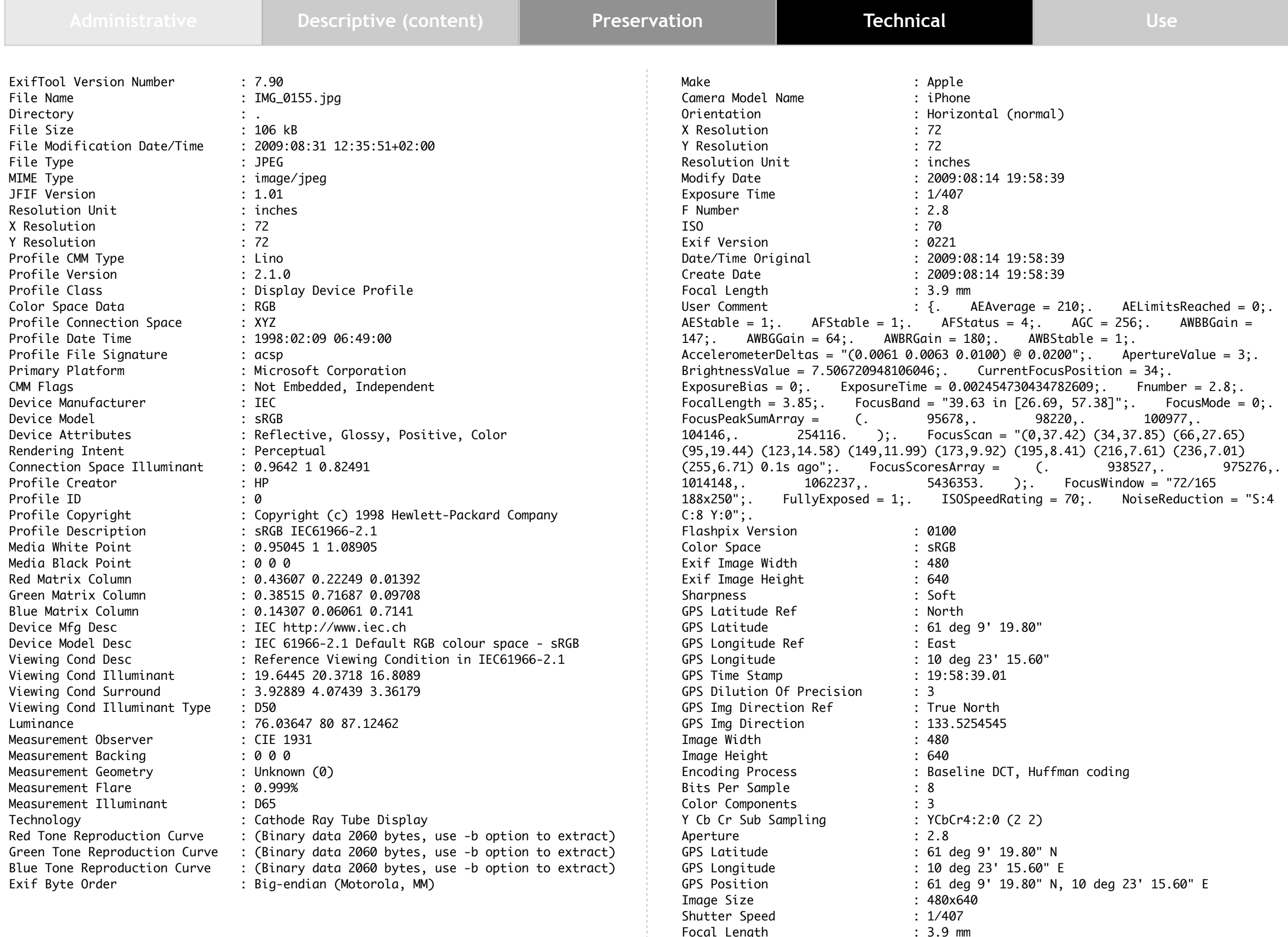

11

Focal Length : 3.9 mm Light Value : 12.2

## **EXIF and IPTC fields**

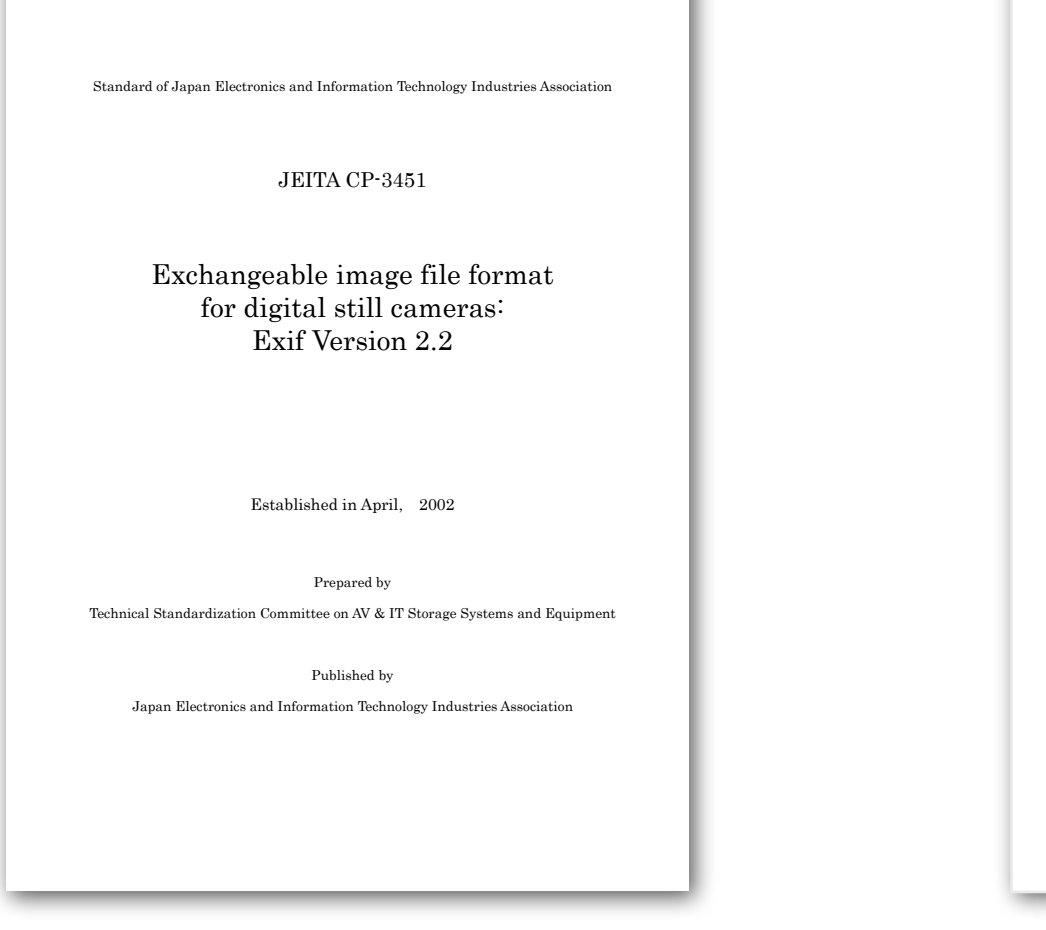

<http://www.exif.org/Exif2-2.PDF>

http://www.iptc.org/std/ [photometadata/specification/](http://www.iptc.org/std/photometadata/specification/IPTC-PhotoMetadata%2528200907%2529_1.pdf) IPTC-PhotoMetadata [%28200907%29\\_1.pdf](http://www.iptc.org/std/photometadata/specification/IPTC-PhotoMetadata%2528200907%2529_1.pdf)

**IPTC Standard** 

**FOR NEWS** 

(July 2009)

NFORMATION TECHNOLOGY

**IPTC Core** 

Document Revision 1

www.intc.org

Specification Version 1.1

**IPTC Extension** Specification Version 1.1

International Press Telecommunications Council Copyright © 2009. All Rights Reserved

**Photo Metadata** 

2.Find out how to put metadata into your pictures and insert your name into a appropriate field. Show the content of the metadata before and after.

#### **EXIF**

Artist Canon Maker Notes (Camera Owner)

### **IPTC IIM**

Contact Credit

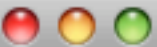

Terminal - bash  $-120\times35$ 

bash

Kjell-Are-Refsviks-MacBook:desktop refsvik\$ exiftool "-Artist=Kjell Are Refsvik" \*.jpg

1 image files updated

Kjell-Are-Refsviks-MacBook:desktop refsvik\$

3.Extract metadata from a range of file-types on your harddrive. What types of files have the most metadata?

#### $000$

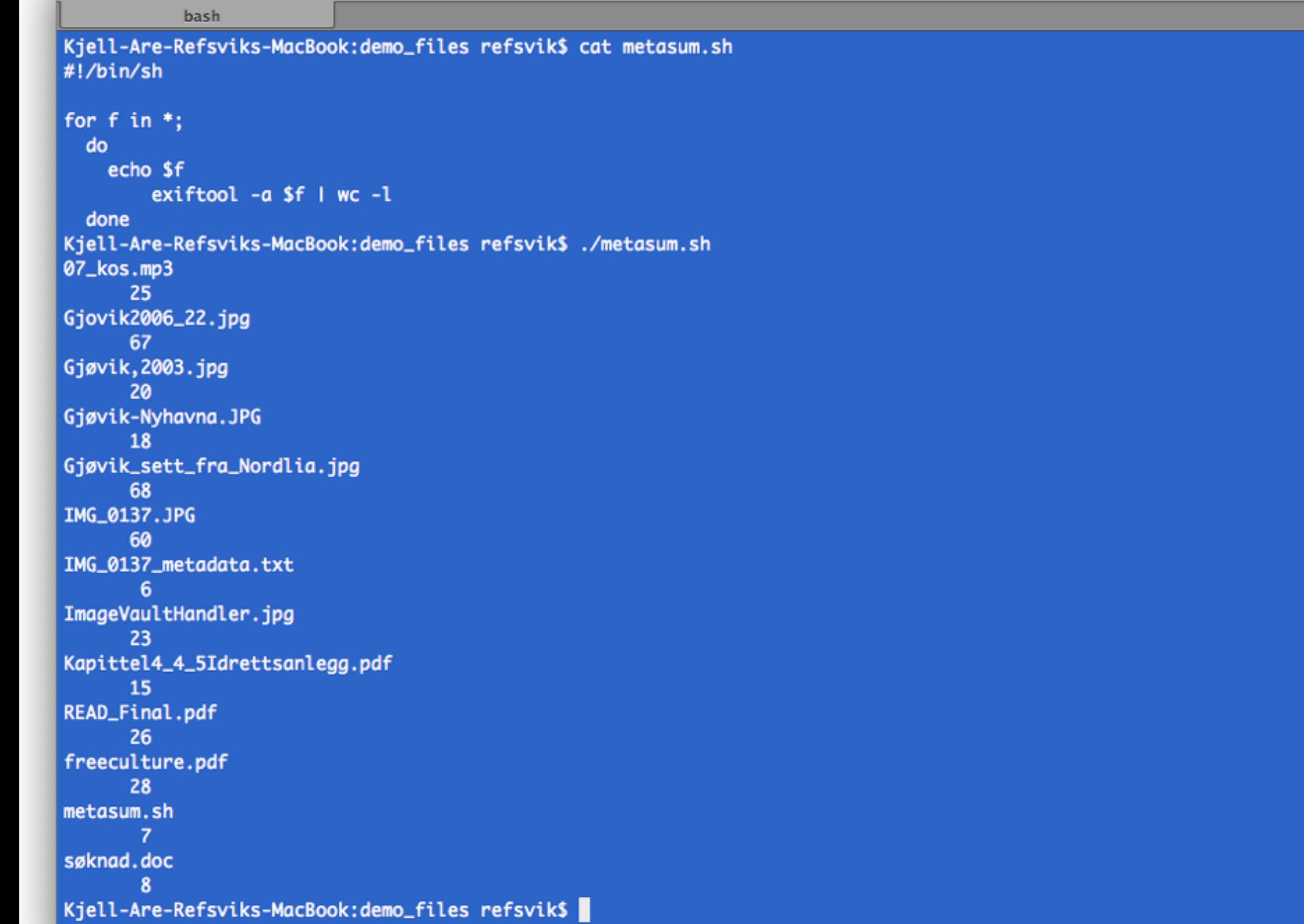

 $\frac{1}{\sqrt{1+\frac{1}{2}}}$ 

4.Do you find any significant difference in terms of metadata when looking inside files created by computer software as opposed to files created by different types of devices (cameras, sound recorders, mobile phones, gpssystems)?

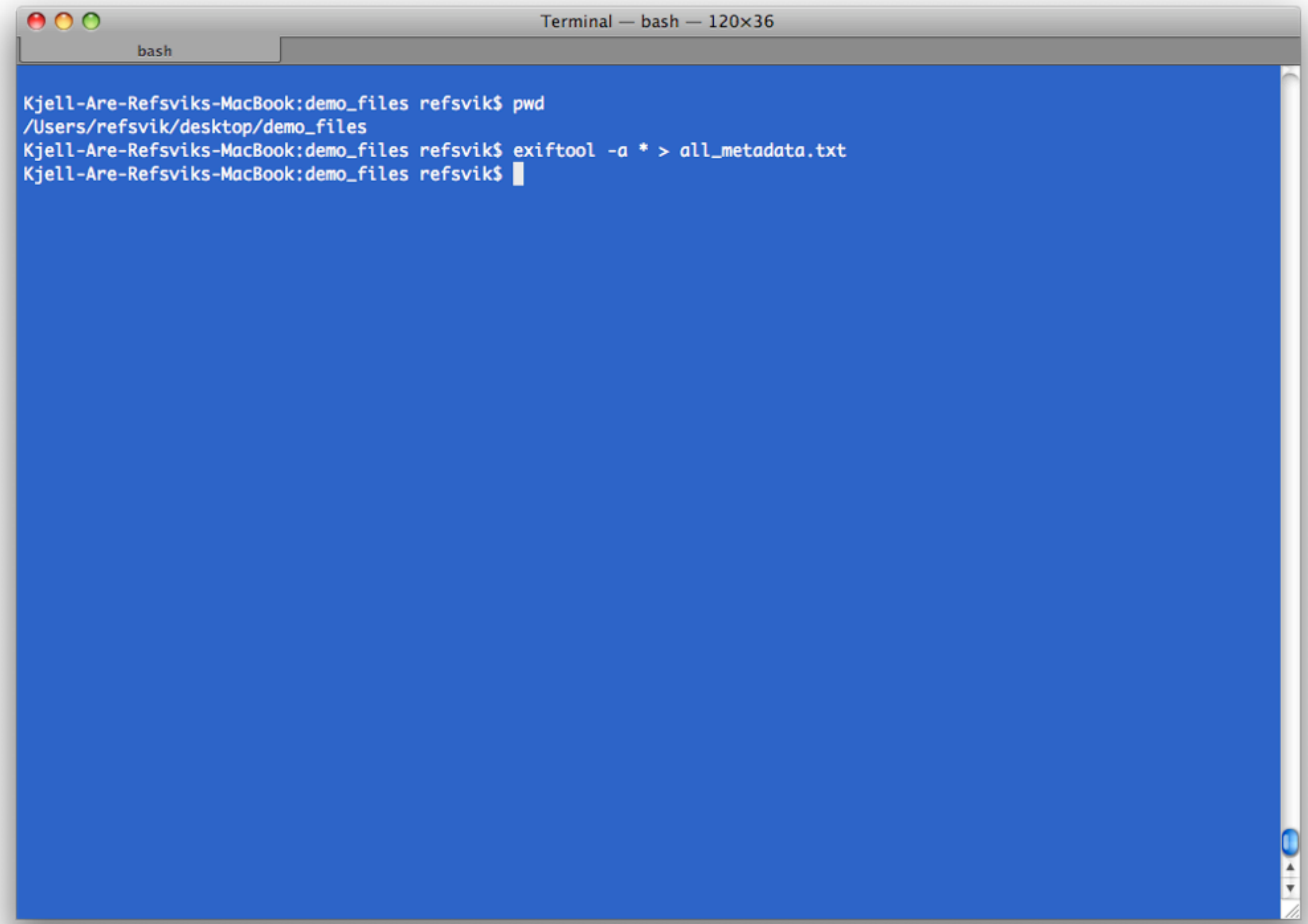

Amount of data?

#### Category of data?

### Suggestions?

# **Command-line UNIX**

Will enable you to compute on a remote machine and save your laptopcycles to do other things

Most likely be around and available your entire life and as such, be worth investing your time in

Very effective for non-visualized processing of large quantities of files (repetitive tasks)

Make a list of commands you often use to remember them

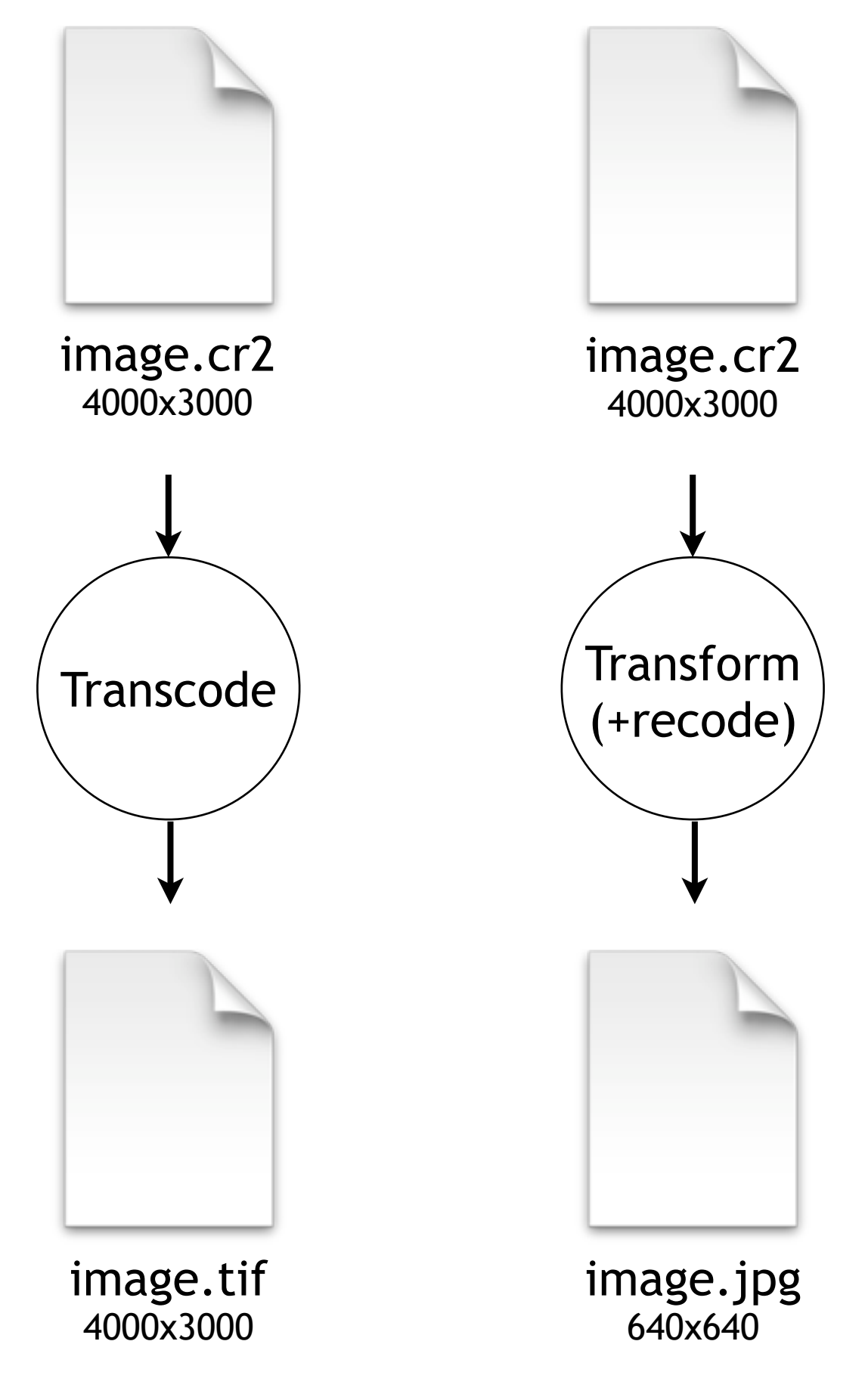

# **Transcoding**

### Moving a bitstream from one format to another [similar]

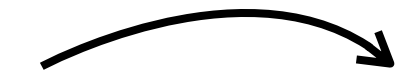

Collection and production file formats

Distribution file formats

### You will be transcoding and transforming a lot within the different formats and datatypes.

Hence the advantage of effective workflows to help you be more effective.

## **Images**

Imagemagick is a very powerful transformation AND transcoding tool

Has a lot of commands basic commands, each with their own flags and features:

animate, compare, composite, conjure, convert, display, identify, import, mogrify, montage, stream

<http://www.imagemagick.org/script/command-line-tools.php>

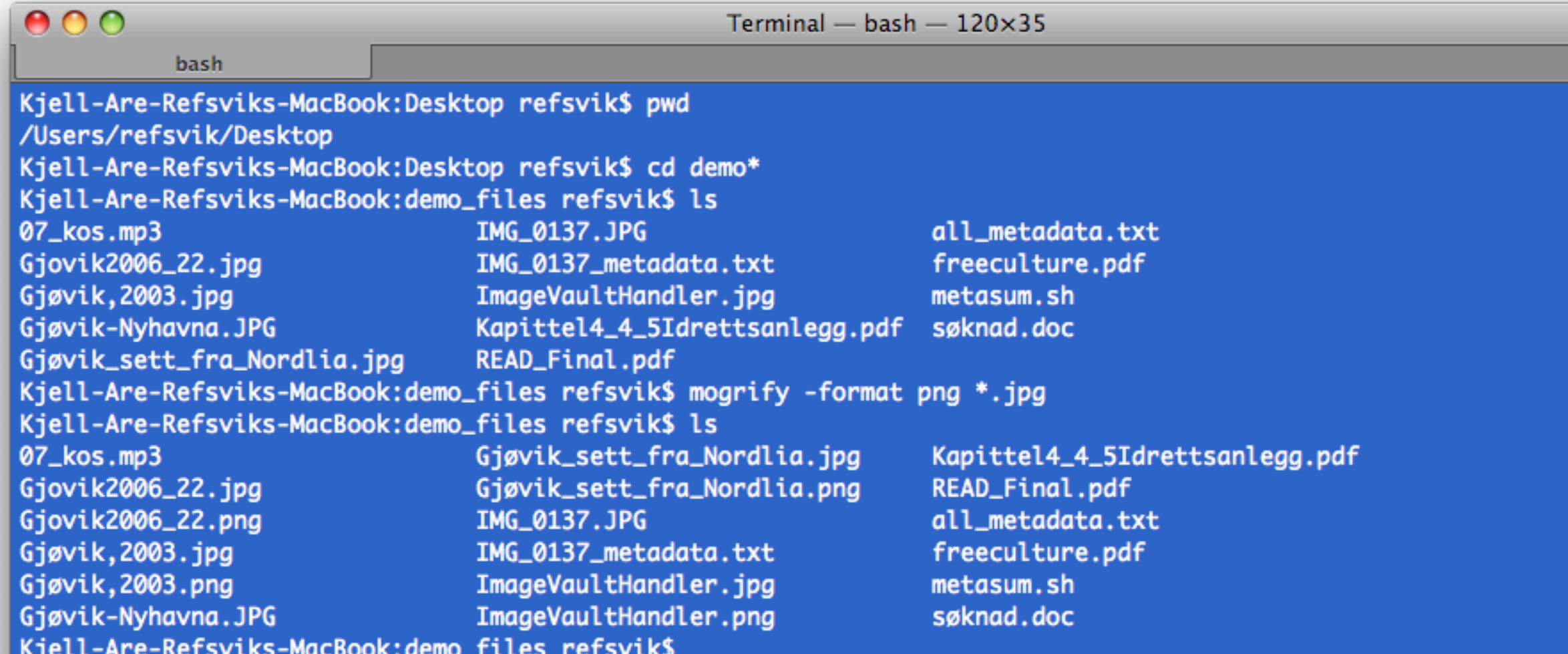

 $\frac{1}{\sqrt{2}}$ 

### Norwegian reference catalog for IT standards in the public sector in Norway

Ministry of Government Administration and Reform, 2009

[http://www.regjeringen.no/en/dep/fad/Documents/rundskriv/2009/](http://www.regjeringen.no/en/dep/fad/Documents/rundskriv/2009/referansekatalogen.html?id=570673) [referansekatalogen.html?id=570673](http://www.regjeringen.no/en/dep/fad/Documents/rundskriv/2009/referansekatalogen.html?id=570673)

[http://www.regjeringen.no/en/dep/fad/press-centre/press-releases/](http://www.regjeringen.no/en/dep/fad/press-centre/press-releases/2009/new-obligatory-it-standards-for-the-stat.html?id=570650) [2009/new-obligatory-it-standards-for-the-stat.html?id=570650](http://www.regjeringen.no/en/dep/fad/press-centre/press-releases/2009/new-obligatory-it-standards-for-the-stat.html?id=570650)

### [Open or nearly open] Distribution formats

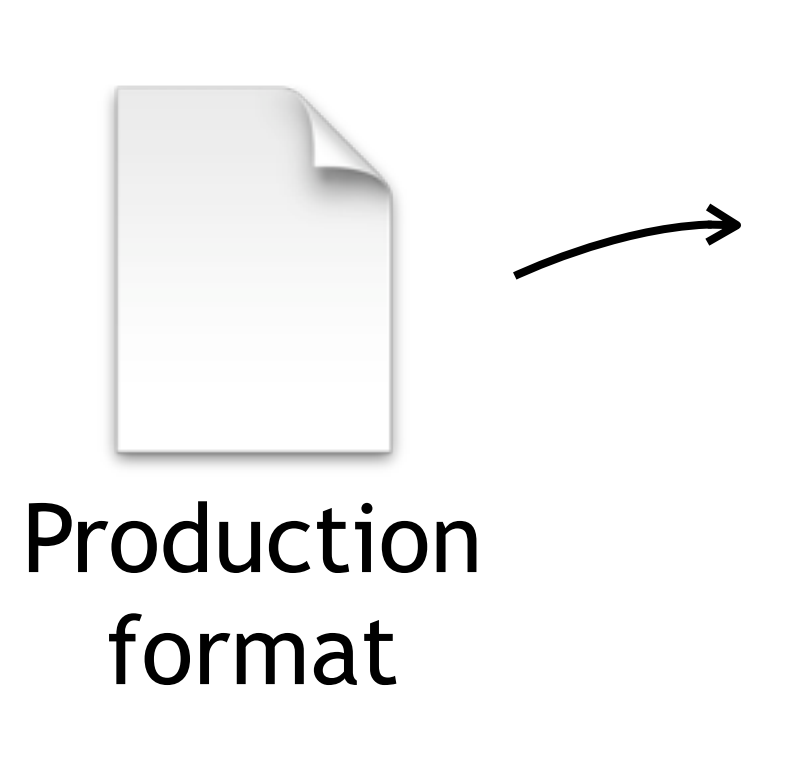

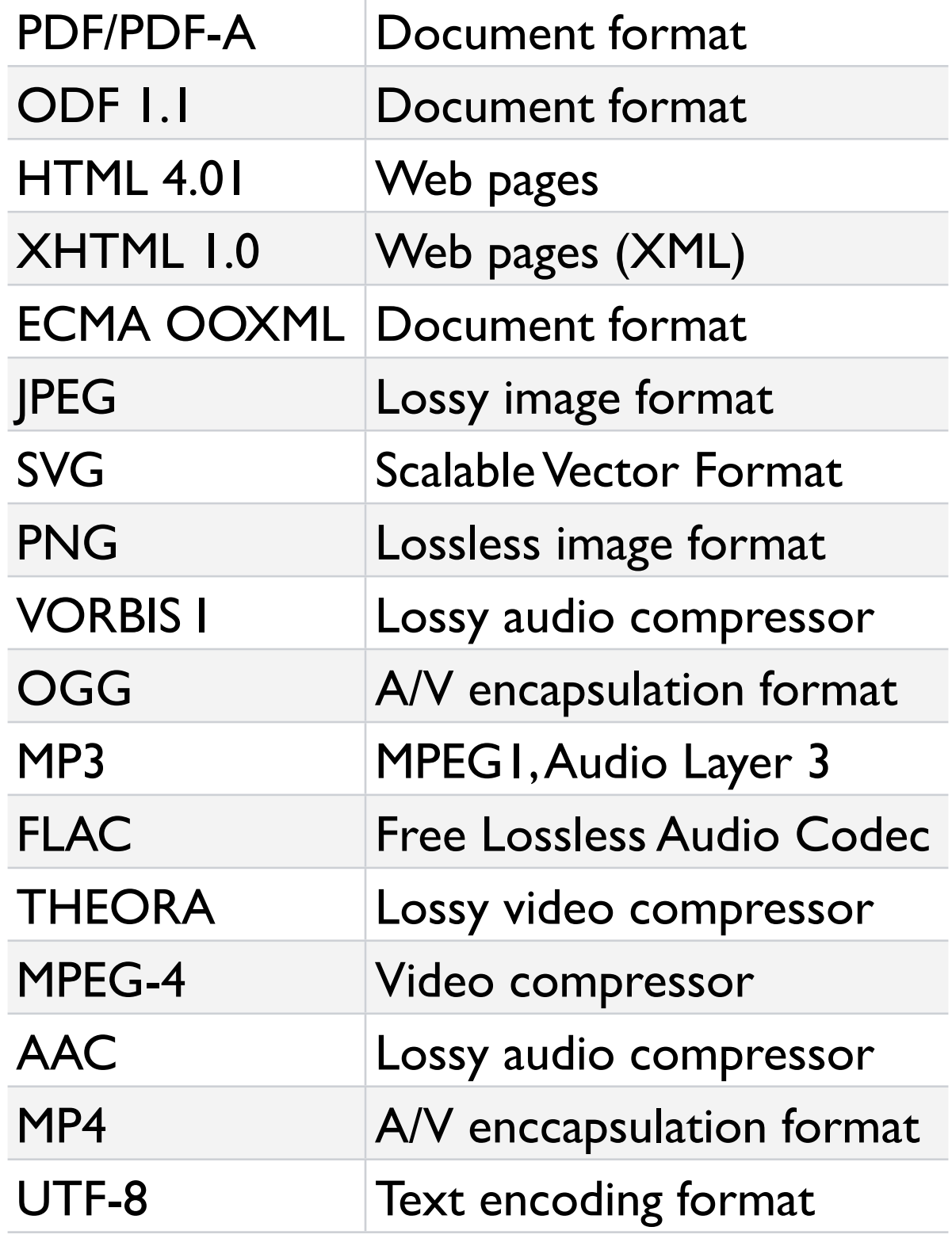

# **Transforming**

Reshaping the bitstream [completely] to fit needs

## **Compress**

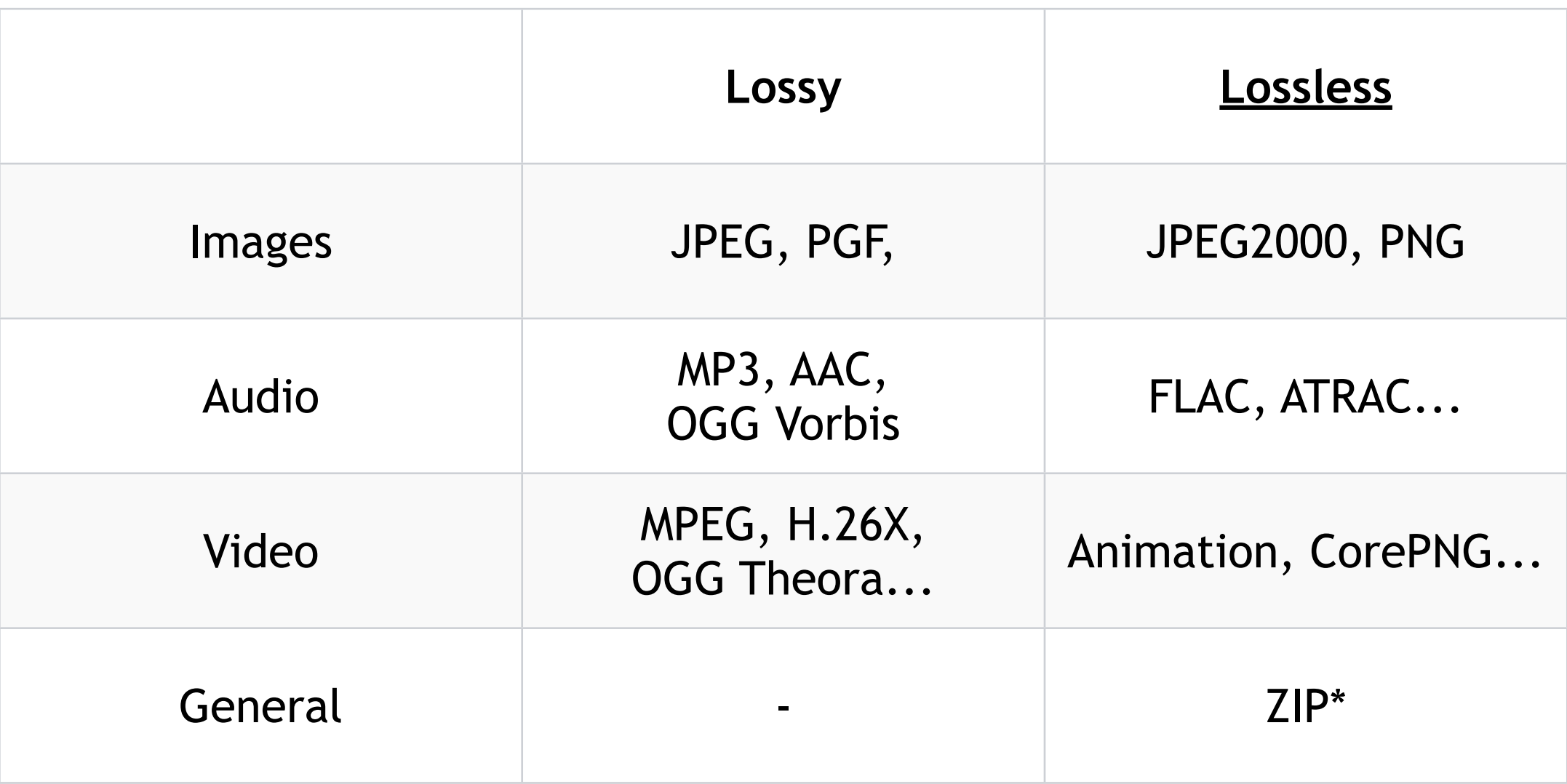

#### \*Archive formats [http://en.wikipedia.org/wiki/List\\_of\\_archive\\_formats](http://en.wikipedia.org/wiki/List_of_archive_formats)

# **Storing data**

Formats

Wrappers

Encoding/compression algorithm

# **Formats: wrappers & encoders**

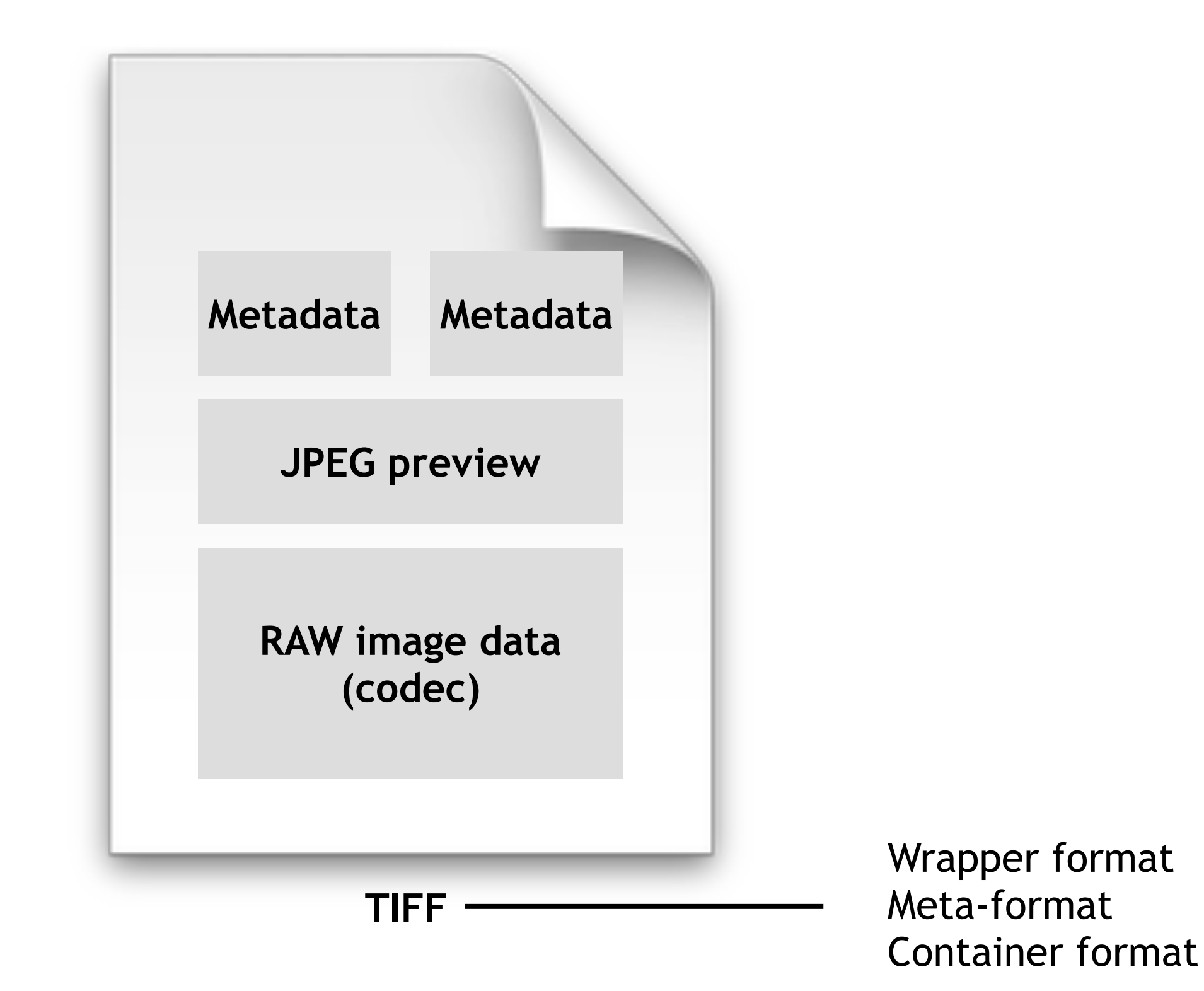

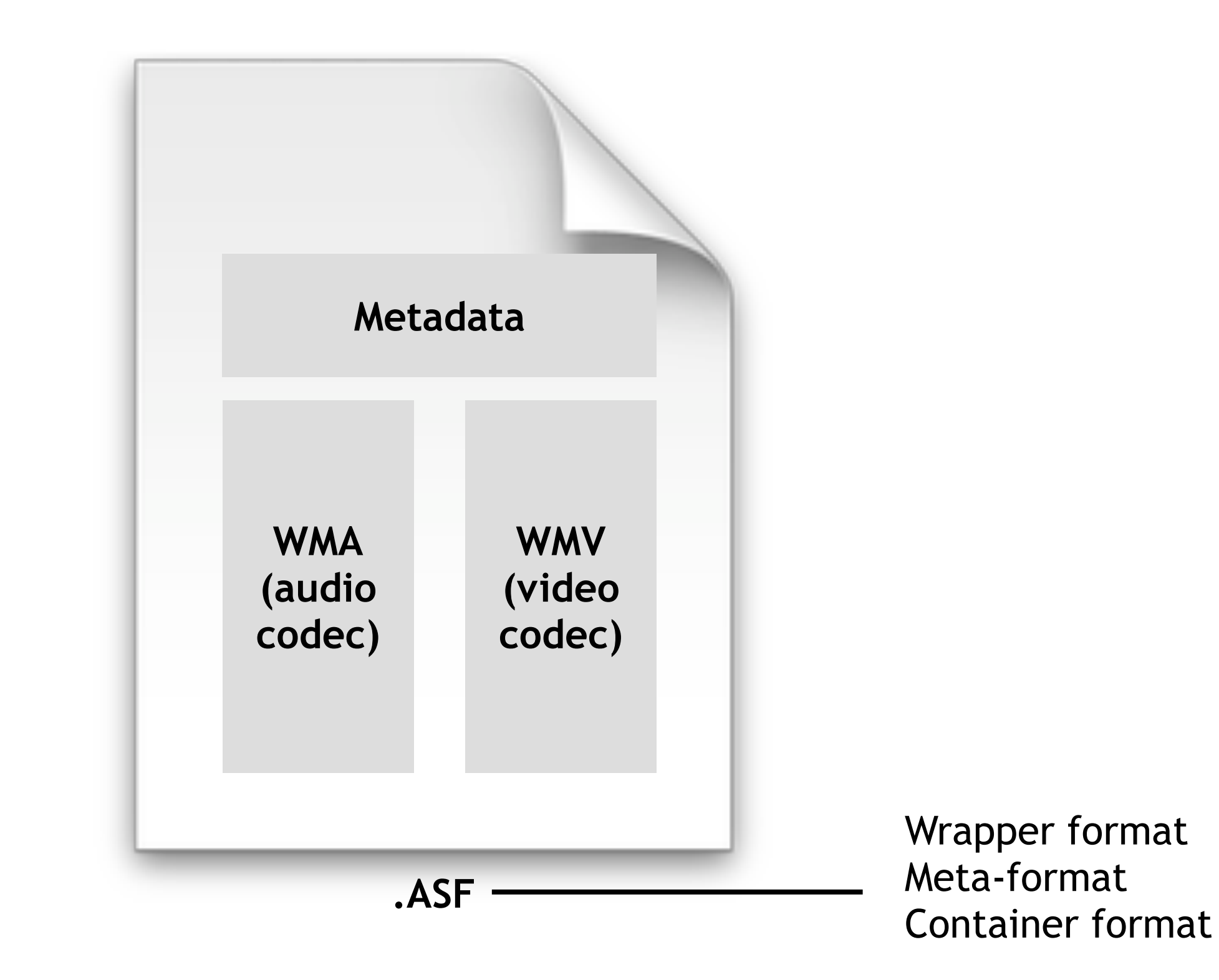

## **1100-1120[ish]**

# **UNIX this week: wget**

wget -A.png -r -11 -np http://www.ansatt.hig.no/kjellr/index.html

### the command curl may be an equivalent on some systems.

http://www.gnu.org/software/wget/

## **UNIX this week: wget**

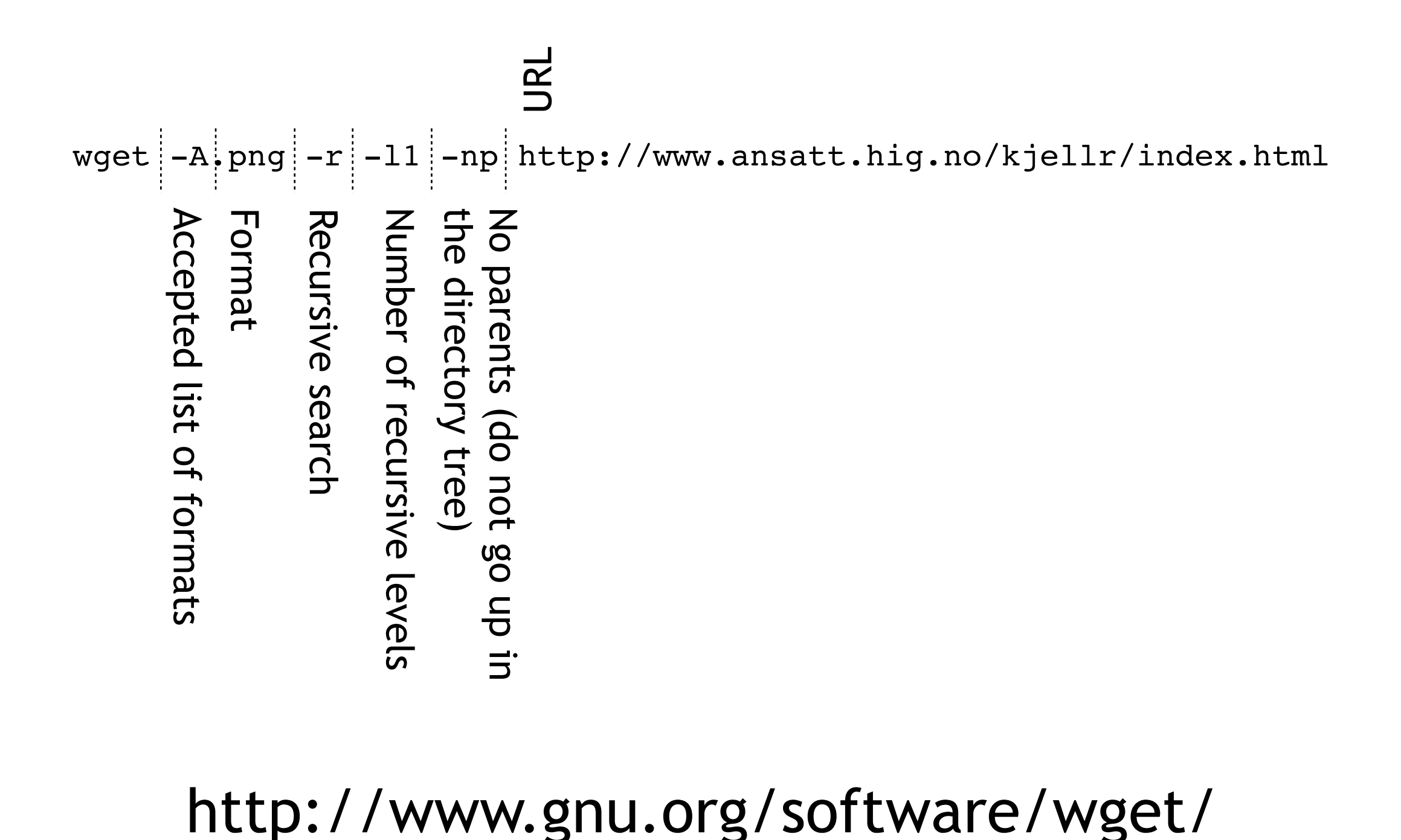

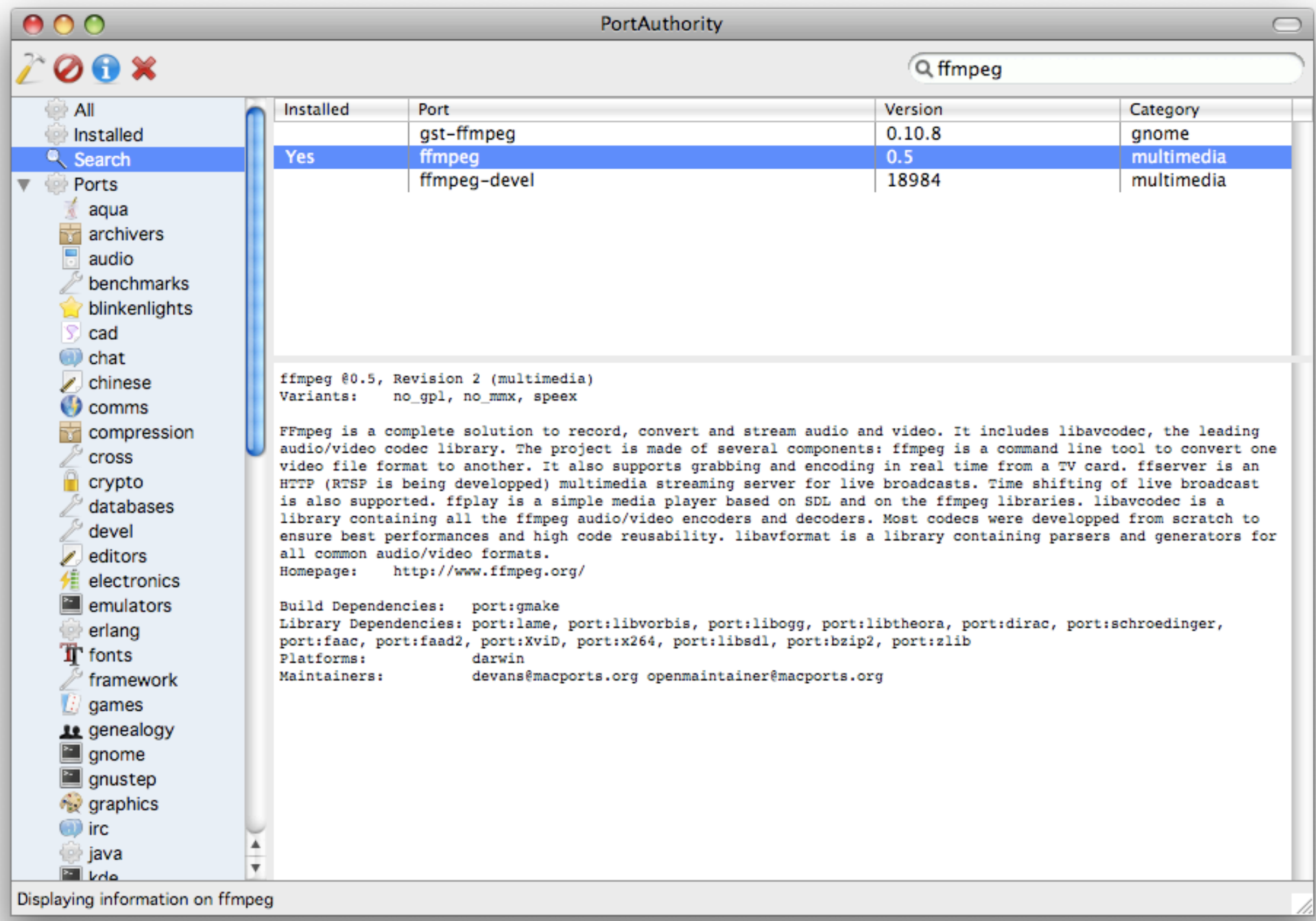

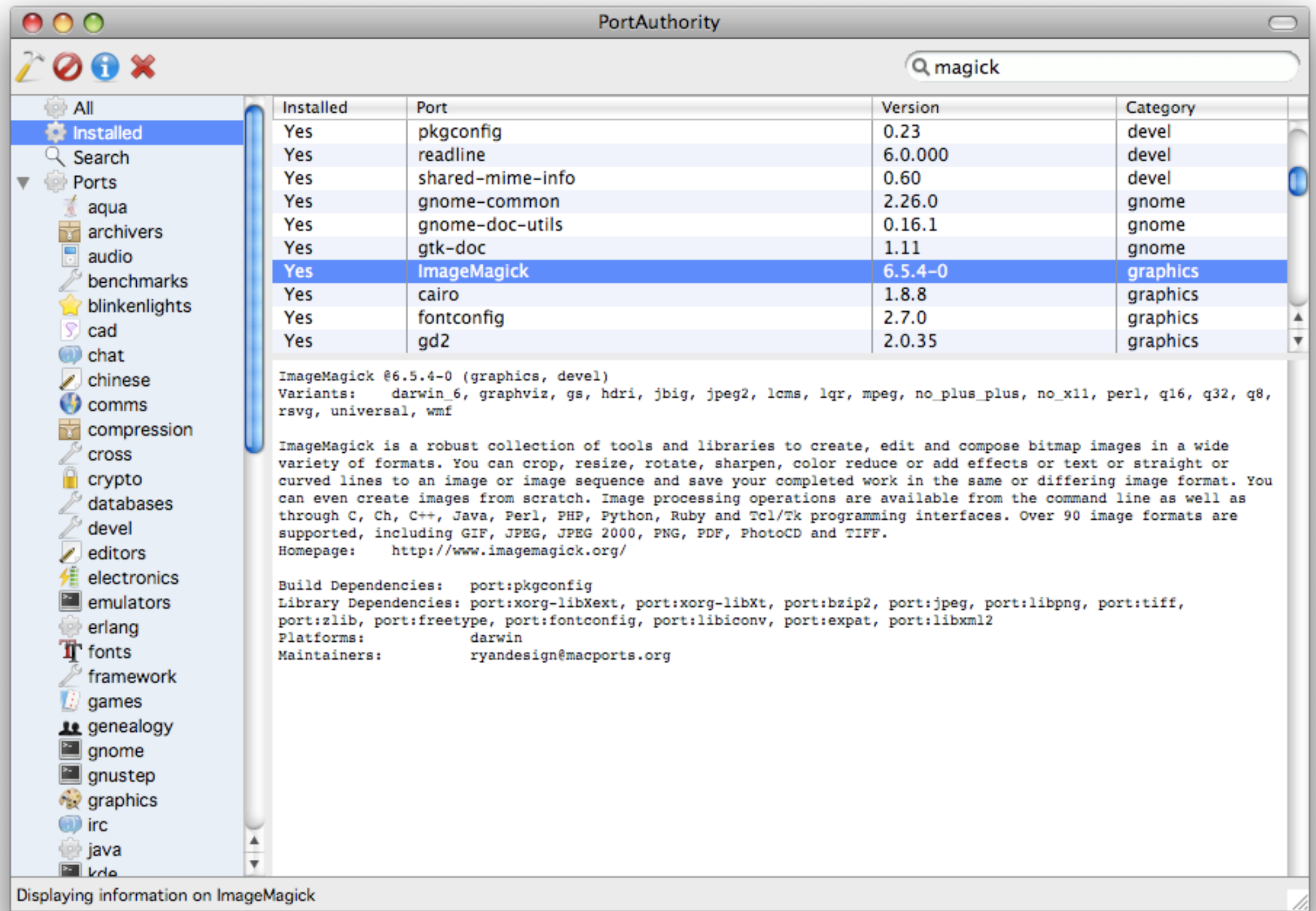

#### TO DO - WEEK 36

1.Download the JPEG-files found on the page: http://www.ansatt.hig.no/ansatt/kjellr/misc/20090901\_images/index.html to your local harddrive and convert it to the PNG format. What happened to the filesizes after the file conversion?

- 2.Take the same file as in exercise 1 and make a 60 pixel wide thumbnail of each file. Place the thumbnails in a folder named \_thumbs in the same folder as the main images themselves. State the command you used and list the files to show filesizes.
- 3.Repeat exercise 2, but try to reduce the thumbnail filesize to a minimum while keeping pixel size (by reducing colours or increasing compression).

4.Use Imagemagicks "montage" command to generate a web page of the images in: http://www.ansatt.hig.no/ansatt/kjellr/misc/20090901\_images/index.html. Upload your montage-command and a png of the finished web page in a browser.

We would like you to upload your answers as a single utf-8 encoded plain text file (no Microsoft Word-files, please) into Fronter>imt4891...>Task>Week 36.

Please name the file imt4891\_week36\_<your\_surname>.txt

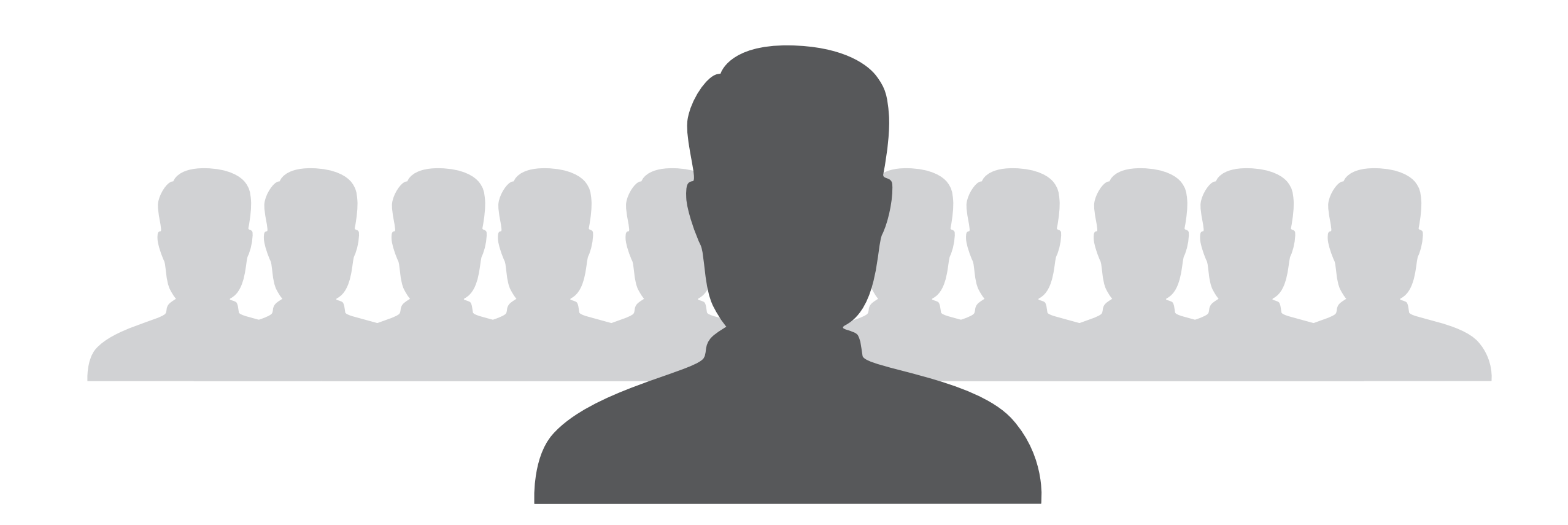